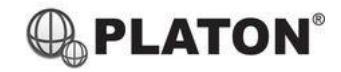

# **Linphone Desktop User Guide**

## **1. Making Calls**

i. Outside Calls

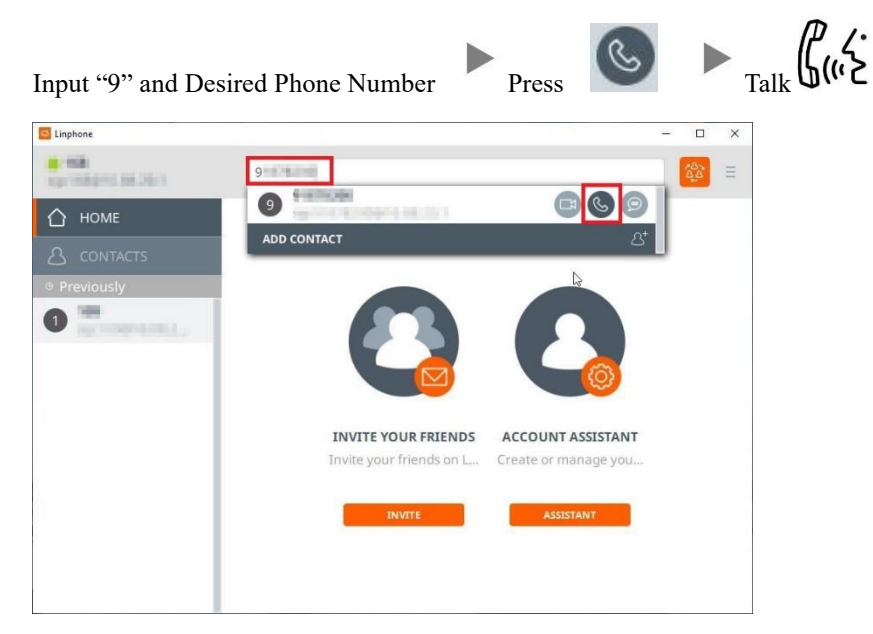

#### ii. Calling Other Extension

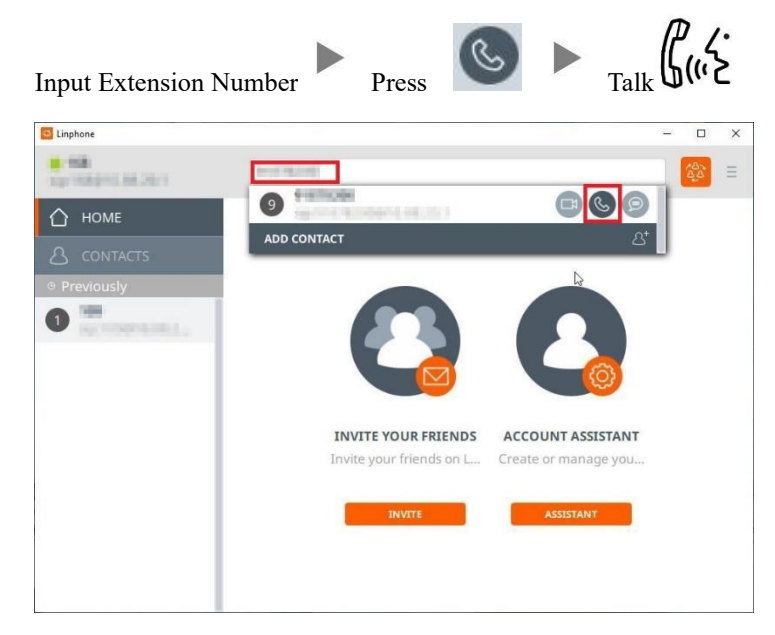

### **2. Answering Calls**

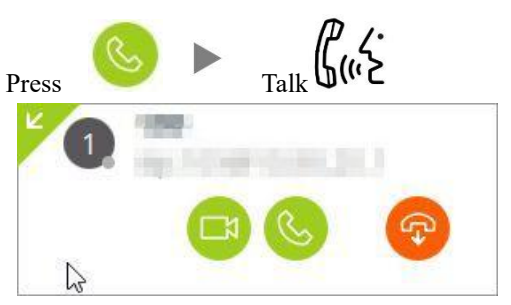

Linphone Desktop User Guide

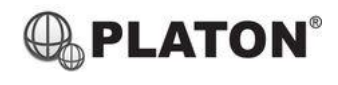

# **3. Transferring a Call / Call Transfer**

i. Blind / Unattended Transfer

Click

**COMPLETE ATTENDED TRANSFER** 

 $\blacktriangleright$ 

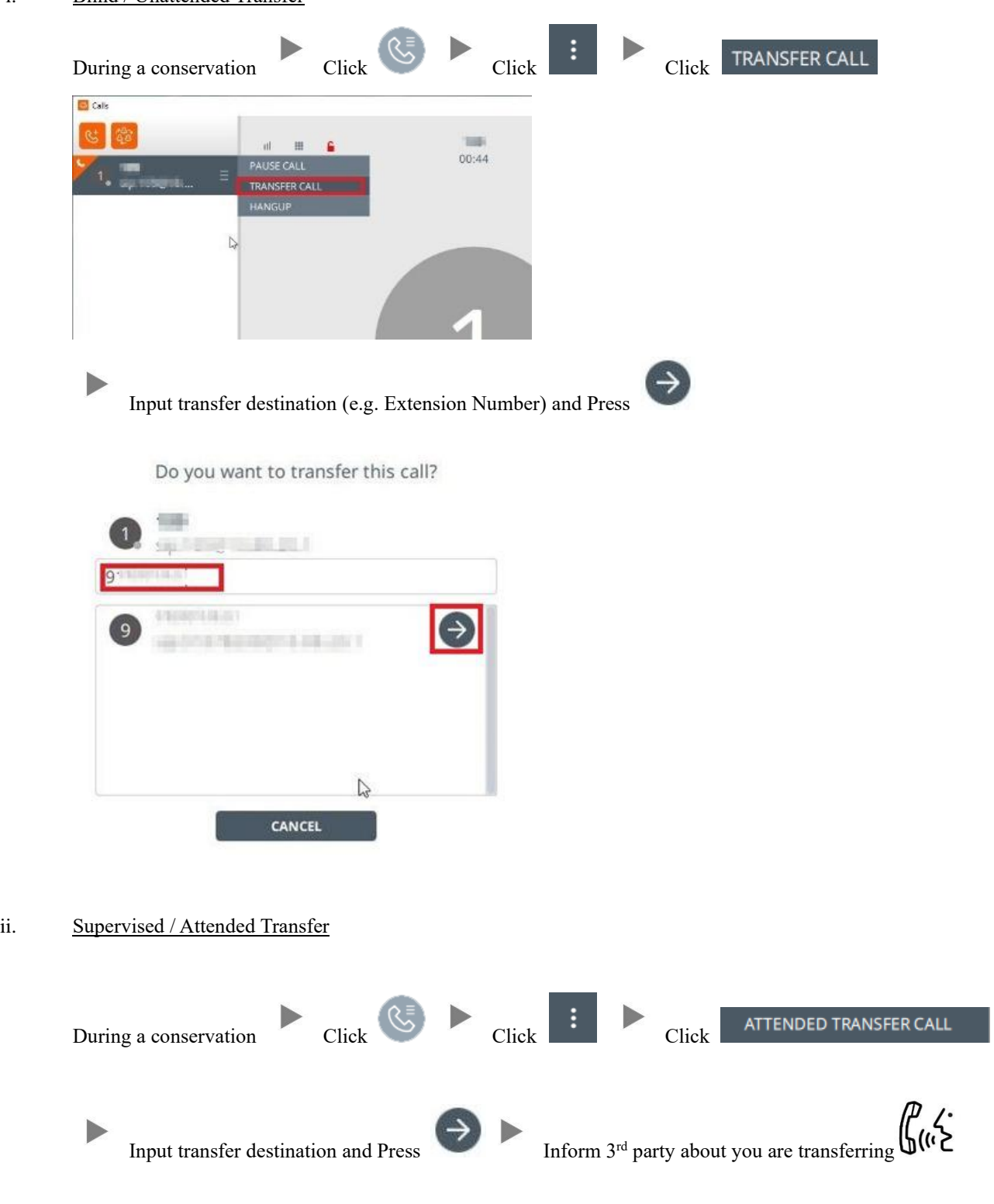

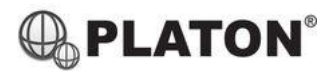

### **4. Holding a Call / Mute your microphone**

i. To Hold

During a conservation Click

ii. To Mute

During a conservation Click

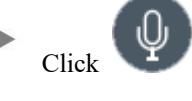

### **5. Checking Call History**

I. Call History will be listed on the left hand side of software.

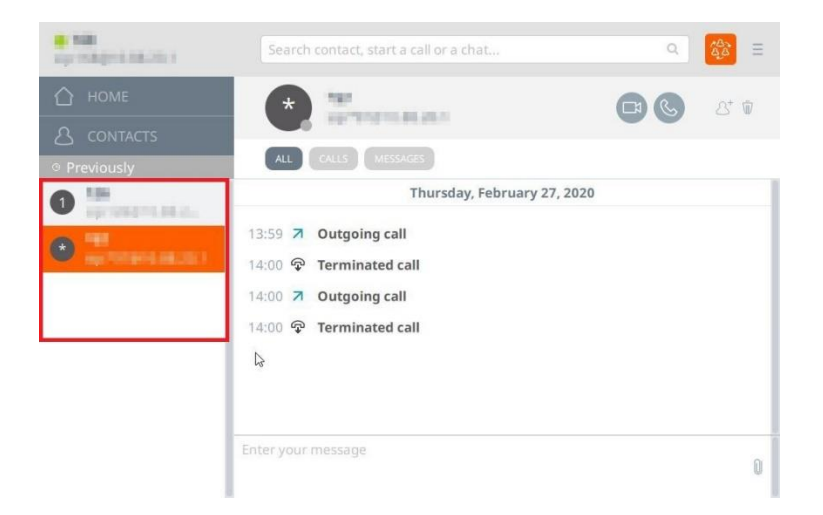

# **Icons on top:**

- $\overline{\mathbf{z}}$ Represents Dialed calls
- K Represents Received calls
- $\pmb{\times}$ Represents Missed calls

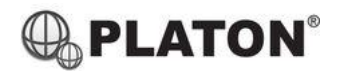

### **6. Making a conference (Conference Call)**

i. To Establish a Conference  $23$ During a conservation Press **S** Calls  $\Box$  $\times$ ÷  $\mathbf{m} = \mathbf{m} - \mathbf{g}$  $\frac{100}{100}$  $\frac{1}{\sqrt{2}}$ 4  $\left| \right. \bullet \left| \bullet \right\rangle$  $\begin{picture}(180,10) \put(0,0){\line(1,0){10}} \put(10,0){\line(1,0){10}} \put(10,0){\line(1,0){10}} \put(10,0){\line(1,0){10}} \put(10,0){\line(1,0){10}} \put(10,0){\line(1,0){10}} \put(10,0){\line(1,0){10}} \put(10,0){\line(1,0){10}} \put(10,0){\line(1,0){10}} \put(10,0){\line(1,0){10}} \put(10,0){\line(1,0){10}} \put(10,0){\line($ D **START** Manage participants for conference Click Manage participants to your conference.  $\mathbb Q$  $(x)$ **COMMA** 682  $(x)$ THE R. P. LEWIS CO., LANSING MICH. **START** CANCEL ii. To Leave a conference During a conference On-Hook  $\Box$  G  $\Box$  $\times$  $\frac{100}{100}$  $\mathbb{R}^2 \times \mathbb{R}^2 \times \mathbb{R}^2 \times \mathbb{R}^2$  $\frac{0}{nc}$ 

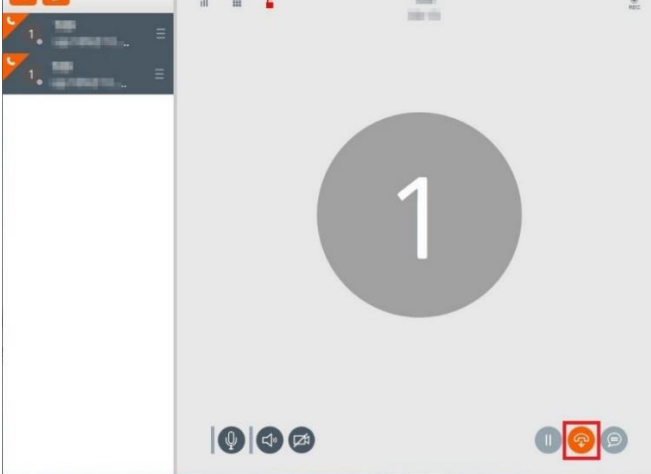

Linphone Desktop User Guide

#### **7. Checking Voice Mail**

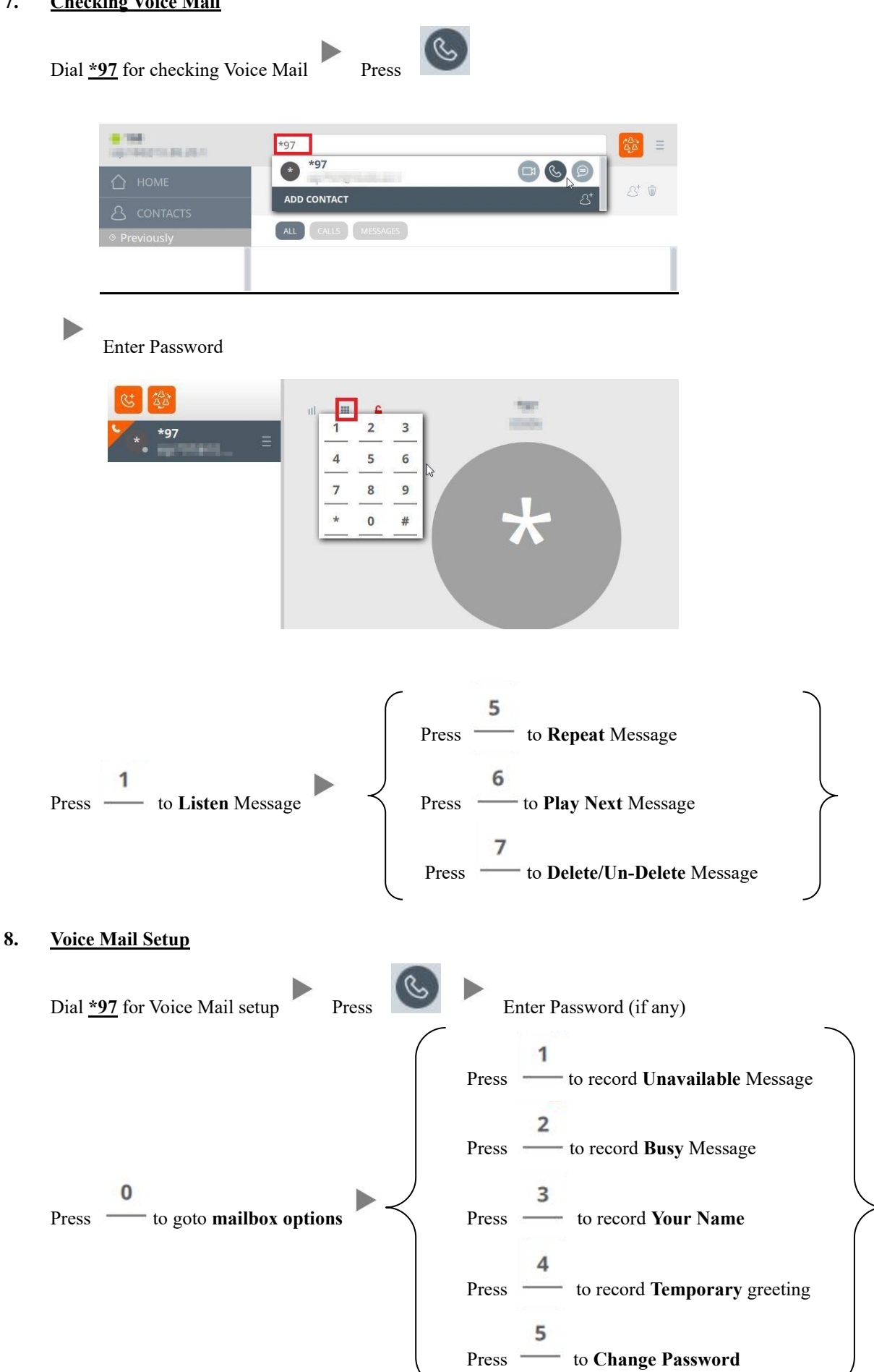

PLATON®